# **Diktafon s extrémní výdrží až 300 hodin**

Návod k obsluze

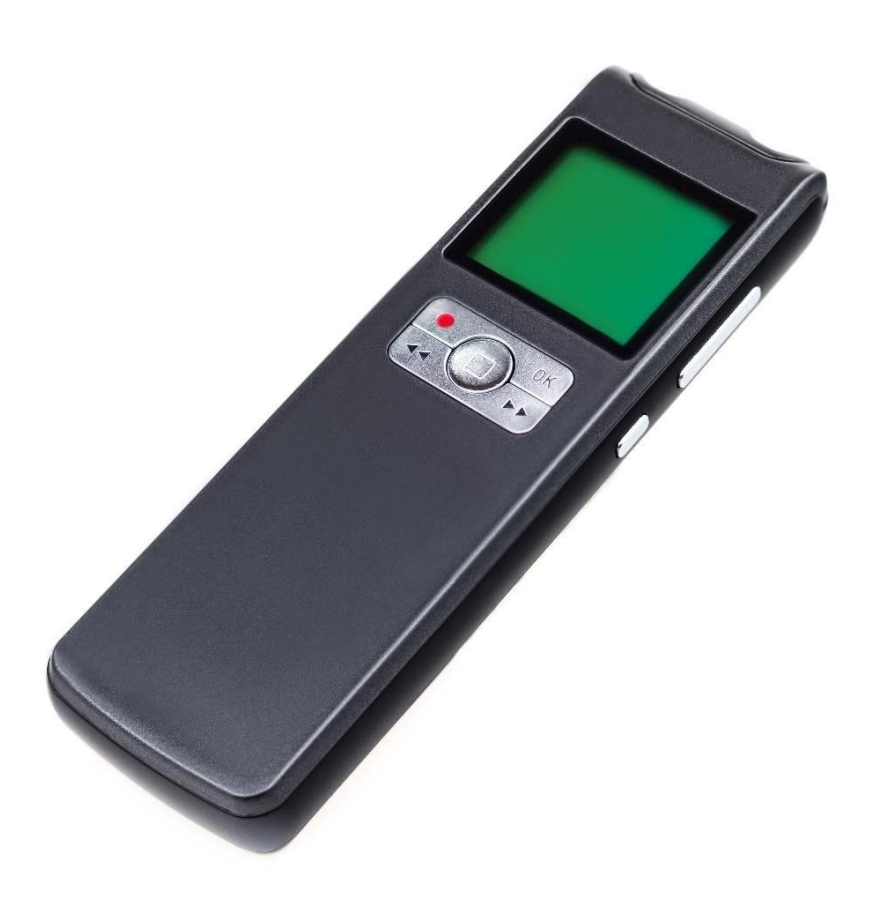

## **1. Popis produktu**

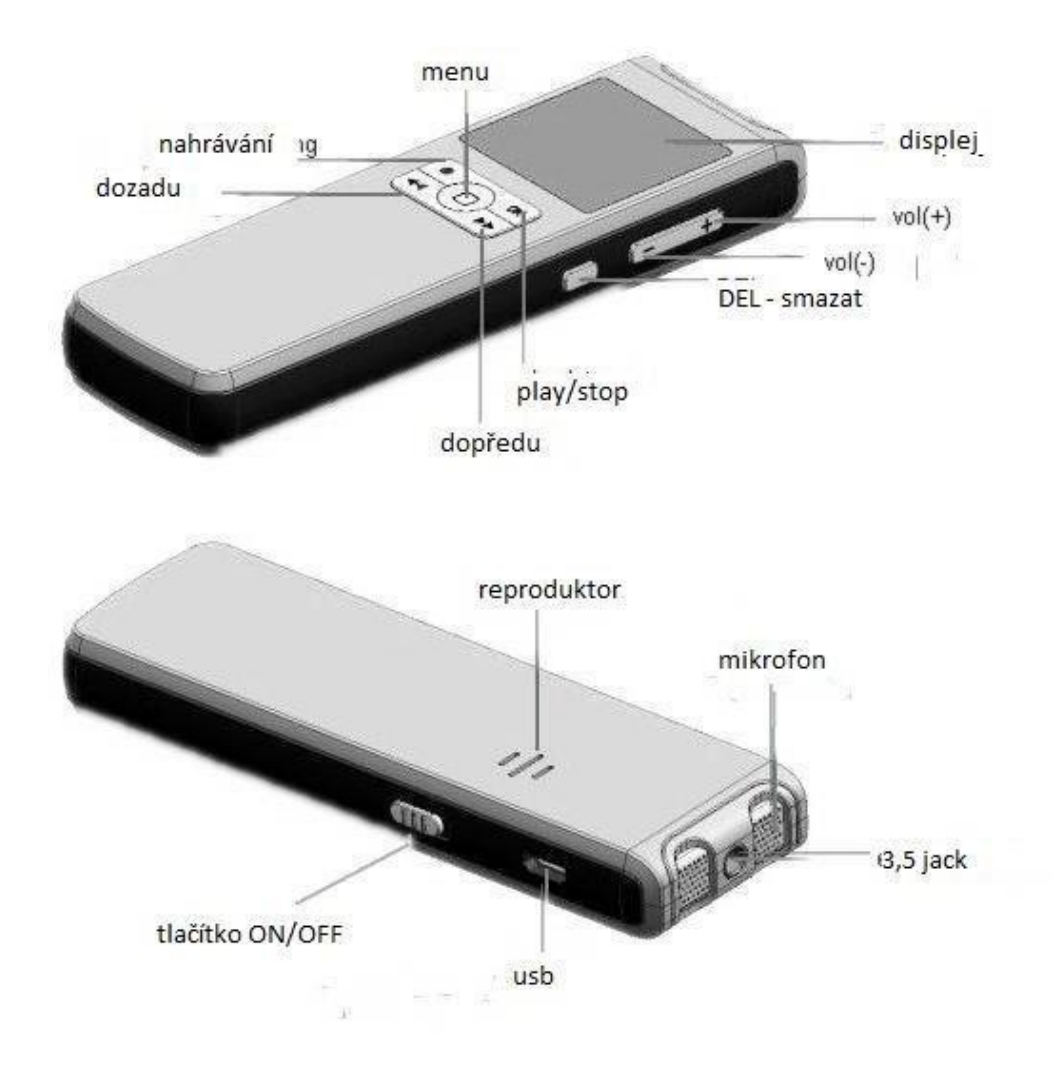

# **2. Zapnutí/Vypnutí**

#### **Zapnout:**

Posuňte páčku vypínače (ON/OFF) dolů. Obrazovka přístroje se rozsvítí a diktafon je v zapnutém stavu. Pokud diktafon není delší dobu používán automaticky se uspí. Pro probuzení podržte tlačítko play/stop 2s.

#### **Vypnout:**

Posuňte páčku vypínače nahoru. Obrazovka zhasne a diktafon se nachází ve vypnutém stavu.

Diktafon se také automaticky vypne, pokud není další dobu používán.

## 3. Nahrávání

#### **3.1 Kontinuální nahrávání a volba režimu záznamu**

Režim kvality záznamu ( LP, SP, HP) zvolíte v hlavním menu tlačítky </r>A>. Jakmile stisknete tlačítko (nahrávání) diktafon začne nahrávat ve vybrané kvalitě. Pro ukončení nahrávání stiskněte opět tlačítko (nahrávání). Nahrávka se automaticky uloží.

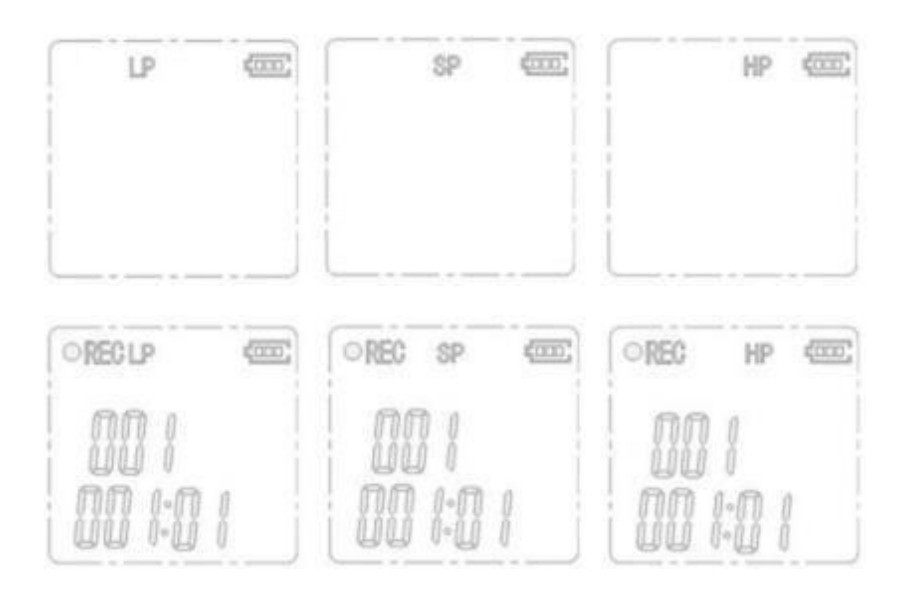

LP: long-time recording , wav format ,32Kbps

SP :standard recording ,wav format ,128Kbps

HP:high quality recording ,wav format ,192Kbps

**3.2 Pauza a návrat do menu -** Pokud chcete nahrávání pozastavit, stiskněte tlačítko play/stop. Pro opětovné zpuštění nahrávání stiskněte znovu tlačítko play/stop. Diktafon začne nahrávat. Pro návrat do hlavního meny stiskněte tlačítko menu

### **3.3 Nahrávání s detekcí pohybu.**

Prvně zastavte nahrávání tlačítkem · (nahrávání). Poté stiskem tlačítek "<sup>44</sup>/<sup>33</sup>" zvolte hladinu citlivosti (0-10).

- 0 detekce hlasu je vypnutá (nastaveno jako výchozí)
- 1 maximální citlivost

10 – minimální citlivost

Po zvolení citlivosti (či zapnutí detekce) stiskněte tlačítko (nahrávání). Nyní diktafon nahrává v módu detekce zvuku. Tento mód je značen ikonou VOS a to tehdy když je diktafon v tichu. Jakmile se v okolí diktafonu vyskytne hlas (zvuk) zařízení automaticky začne nahrávat (ikona VOS zmizí).

## **3.4 Uložené soubory / Složka Record**

Nahrané soubory se automaticky uloží do složky Record, kde jsou nahrávky rozděleny do podsložek dle kvality nahrávání. Název nahrávek odpovídá názvu, který je uveden v diktafonu.

## **3.5 Automatické uložení**

Diktafon automaticky uloží nahrávku, jakmile přesáhne kontinuálního záznamu 4 hodiny.

Poté diktafon začne nahrávat další nahrávku.

# **4. Přehrání nahrávek**

## **4.1 Přehrání nahrávek**

V hlavním menu vyberte tlačítky<sup>44</sup>/<sup>>></sup>složku, z které chcete přehrát nahrávky. Složky jsou rozděleny dle kvality nahrávek (LP, SP, HP). Výběr potvrďte tlačítkem play/stop. Poté si lze vybrat tlačítky " / " nahrávku, kterou chcete přehrát. Pro přehrání stiskněte tlačítko play/stop.

Pro ukončení přehrávání stačí opět stisknout tlačítko play/stop. Pro návrat do menu stiskněte tlačítko menu.

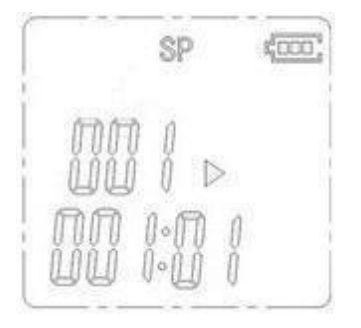

Nahrávky lze přehrát i na počítači. Jakmile připojíte diktafon k PC, zobrazí se Vám jako vyměnitelný disk, kde jsou uloženy nahrávky ve složce Record.

#### **4.2 Přetočení nahrávky dozadu/dopředu**

Pro přetočení poslouchané nahrávky držte tlačítko » nebo»."

#### **4.3 Nastavení hlasitosti**

Pro nastavení hlasitosti stiskněte tlačítko "VOL+" nebo "VOL-". .

### **4.4 Vymazání nahrávek**

Vyberte nahrávku, kterou chcete vymazat a stiskněte tlačítko DEL (smazat). Poté smazání souboru potvrdíte tlačítkem play/stop.

## **5. Přehrání hudby**

V hlavním menu vyberte tlačítky "<sup>◀◀ /▶</sup>" music mód. Pro vstup do přehrávače stiskněte tlačítko play/stop.

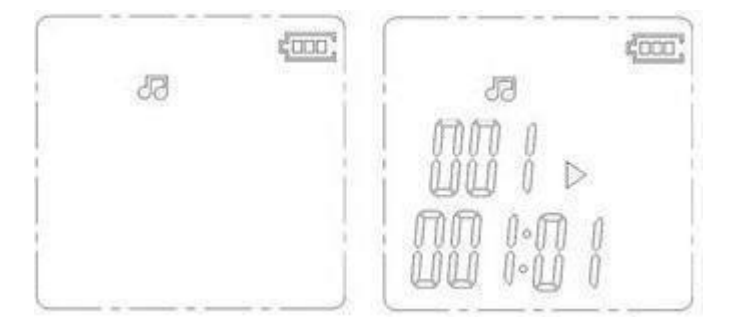

Postup přehrání je obdobný jako v případě přehrání nahrávek.

# **6. FM Rádio**

V hlavním menu vyberte tlačítky "<sup>◀◀</sup>/<sup>▶▶</sup>" FM radio. Pro vstup do FM radia stiskněte tlačítko play/stop.

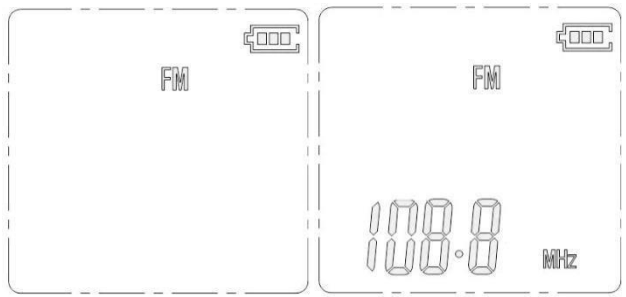

# 7. **Čas**

V hlavním menu vyberte tlačítky "<sup>◀◀/▶</sup>\* hodiny. Pro vstup do složky stiskněte tlačítko play/stop.

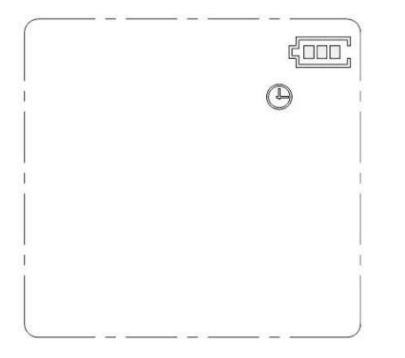

Nejdříve vyberte tlačítky "<sup>44</sup>/<sup>33</sup>" část času, kterou chcete změnit. Tato část se vždy rozbliká. Poté tlačítky VOL+ a VOL – změňte hodnotu. Změněnou hodnotu uložíte stiskem tlačítka play/stop.

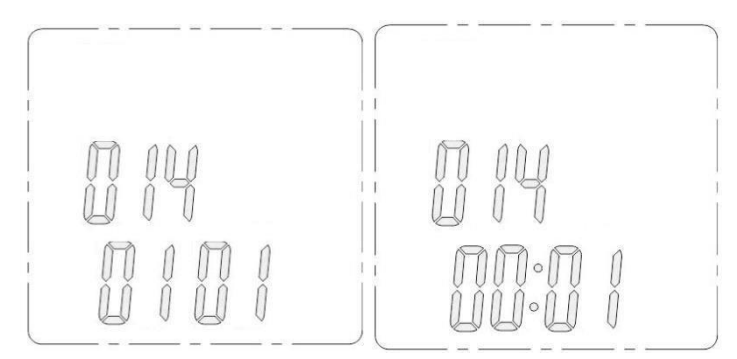

## **8. Nabíjení**

Baterii doporučujeme dobít dříve, než začnete produkt používat. Produkt připojte pomocí dodávaného napájecího kabelu k PC nebo síťovému adaptéru. Na displeji se poté rozsvítí signalizace nabíjení baterie.

# **9. Připojení diktafonu k PC**

Přistroj připojujte k PC přes USB kabel výhradně ve vypnutém stavu. Po připojení přístroje k PC se po chvíli přístroj zobrazí jako vyměnitelný disk. Nyní můžete využívat všech funkcí jako u běžného flash disku, tj. kopírování, mazání, přesouvání souborů. Pokud budete přístroj odpojovat od PC, vždy použijte funkci bezpečného odebrání hardware.

Ovládání přístroje se může v závislosti na jednotlivých sériích drobně lišit.

Přístroj používejte v souladu s platnými právními předpisy. Dodavatel nenese žádnou

odpovědnost za použití přístroje v rozporu s těmito předpisy.